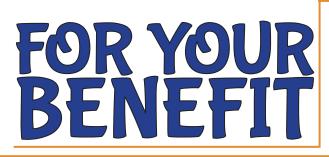

NORTHERN CALIFORNIA PIPE TRADES TRUST FUNDS FOR UA LOCAL 342

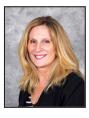

Kim Biagi Fund Administrator

Phone (925) 356-8921

Fax (925) 356-8938

Email tfo@ncpttf.com

Website www.ncpttf.com

# **Next Upcoming Educational Workshops**

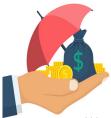

Pension Pre-Retirement Workshop Tuesday, August 9th, 5pm Saturday, September 24th, 10am Wednesday, November 2nd, 5pm

Supplemental 401(k) Retirement Workshop Wednesday, August 24th, 5pm Wednesday, November 16th, 5pm

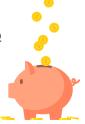

Workshops are currently scheduled to be held via ZOOM webinar and registration is required. Check our website (www.ncpttf.com) for updated information on upcoming workshops.

## Take Your Digital ID Card Anywhere

### Blue Shield of California

From your phone, download the Blue Shield of CA mobile app on the App Store or Google Play. Create an account or Log in with your existing username and password. Tap on the ID card icon to access your digital membership card. For questions, contact Blue Shield of California at (855) 678-9133.

### Kaiser Permanente

From your phone, download the Kaiser Permanente mobile app on the App Store or Google Play. Register to create an account or Sign in with your existing username and password. Tap on the card icon to access the digital membership card.

The next time you check in for an appointment, ask to have your photo taken. Kaiser will upload it to the Kaiser Permanente App so your ID card and photo ID will be together in one place. For questions, contact Kaiser Permanente at (800) 464-4000.

#### I want to add a new dependent (such as a baby or a spouse) to my plan.

To add a dependent, you will need to fill out an enrollment form for the plan you are enrolled in. We will also require documentation such as a birth certificate for the child or marriage certificate for you and your spouse. These must be filed within 30 days of acquiring a new dependent and documentation to support the acquisition must be submitted within 90 days. The new dependent will not become eligible until the month following the receipt of all required items.

#### How do I get reimbursed from my Health Reimbursement Account?

You will need to complete and submit a Health Reimbursement Account Claim Form along with supporting documentation to NWPS for reimbursement. A Claim Form can be obtained by contacting NWPS at (855) 512-1170 or on our website at www.ncpttf.com.

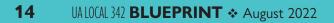

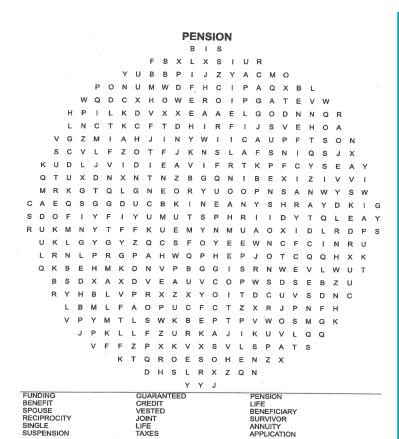

NORTHERN CALIFORNIA PIPE TRADES SUPPLEMENTAL 401(K) PLAN PARTICIPANTS

PLEASE JOIN US FOR A SPECIAL

Market Volatility Education Workshop

# Wednesday, August 24th 5:00 - 6:00pm PST

We'll discuss the recent economic volatility as well as provide a Plan update followed by a Q&A Session.

Registration is required! Please email **info@mammini.com** for the link. Please be sure to identify yourself as a member of Local 342

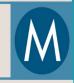

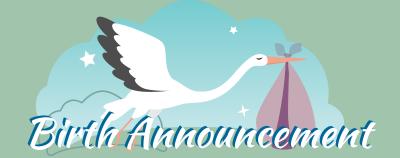

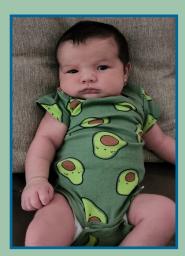

Proud parents Erick & Rayanne Ayala welcome to the world

Leo Ray Ayala

born June 8, 2022 9 lbs, 10 oz 21 1/2 in long

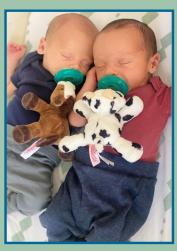

Proud parents Jacob and Monique Moulton welcome to the world Jameson Patrick & Christian Lee Moulton

born June 21, 2022

Send us your Birth Announcement to info@ua342.org